Scilab Manual for IMAGE AND VIDEO PROCESSING by Dr Sujata Kulkarni Electronics and Telecommunication Engineering Sardar Patel Institute Of Technology<sup>1</sup>

Solutions provided by Dr Kulk3699 Electronics and Telecommunication Engineering Sardar Patel Institute Of Technology

May 10, 2025

<sup>1</sup>Funded by a grant from the National Mission on Education through ICT, http://spoken-tutorial.org/NMEICT-Intro. This Scilab Manual and Scilab codes written in it can be downloaded from the "Migrated Labs" section at the website http://scilab.in

### **Contents**

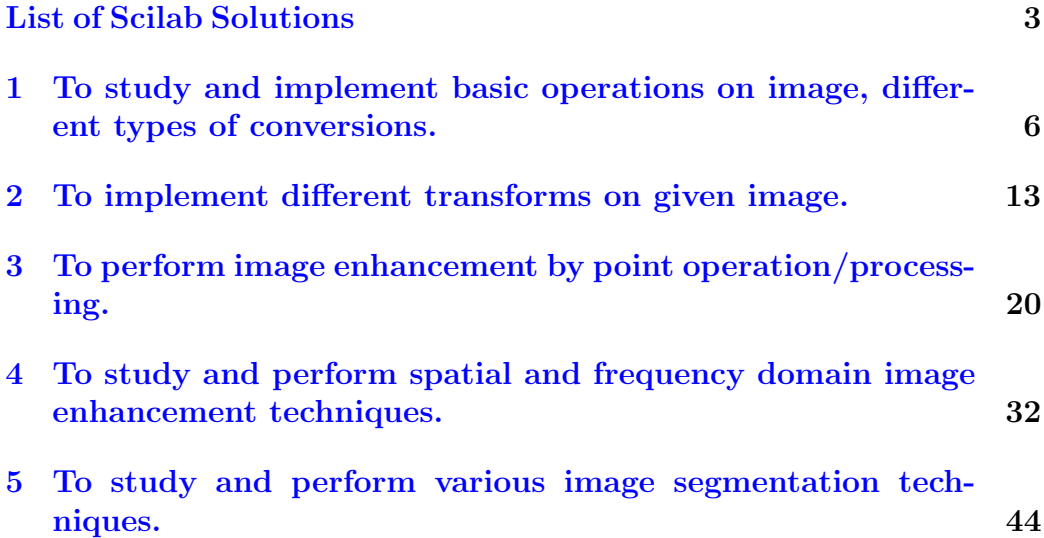

# <span id="page-3-0"></span>List of Experiments

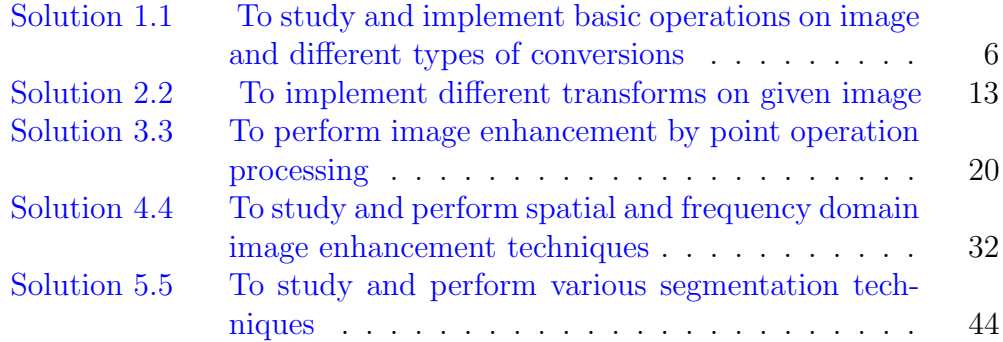

# List of Figures

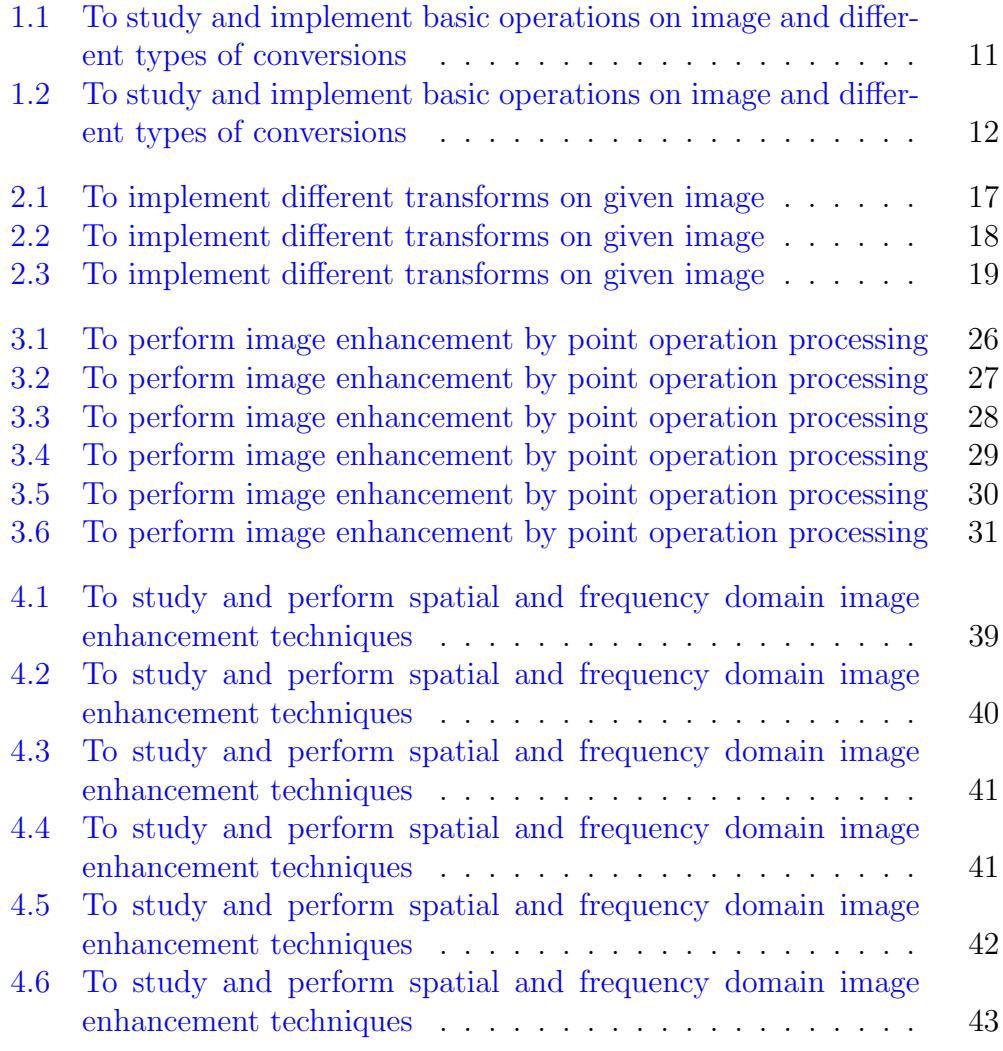

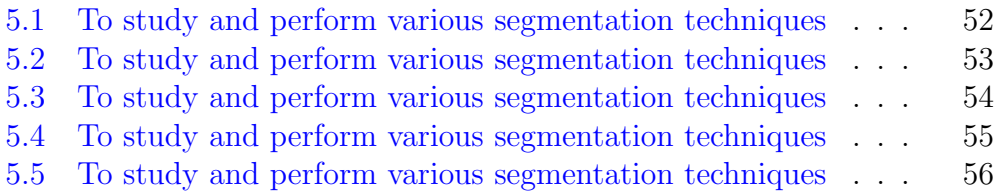

# <span id="page-6-0"></span>To study and implement basic operations on image, different types of conversions.

<span id="page-6-1"></span>Scilab code Solution 1.1 To study and implement basic operations on image and different types of conversions

- 1 //Program Title: To study and implement basic operations on image, different types of conversions.
- 2 //Program Description: This scilab code is used to perform basic operations like Quantisation, Downsampling, Thresholding, Conversion to grayscale, HSV, YCbCr, negation, complement, etc.
- 3
- 4 //Note: Details of scilab software version and OS version used:
- $5$  // Tested on OS: Windows 7 SP1, 64 bit
- 6 // Scilab version:  $6.0.1$  (Tested on 64 bit version)
- 7 // Toolbox used: Image Processing and Computer Vision Toolbox (version  $2.0$ )
- 8 // Reference book name : Digital Image Processing book (author : Rafael C. Gonzalez and Richard E.

```
Woods)
9
10 clear ;
11 clc ;
12 clear all;
13 close ;
14
15 img = imread ('lena.jpg'); // Reading Image
16 figure (); xname ("Original image");
17 imshow (img);
18
19 // Convert Image to Grayscale
20 img_gray = rgb2gray(img);
21 figure (); xname ("Gray image");
22 imshow (img_gray);
23
24 // Image quantization
25 // For image quantization we first perform the
      integer division followed by integral
      multiplication
26 \text{ img } 128 = \text{ img } 128;27 \text{ img}_128_2 = \text{ img}_128 * 128;28 figure (); xname ("Half quantized image"); imshow (
      img_128_2 ) ;
29
30
31 \text{ img}_64 = \text{ img}/64;32 \text{ img}_64_{2} = \text{ img}_64 * 64;33 figure (); xname ("Quarter quantized image"); imshow (
      img_64_2 ;
34
35 // Image sampling
36 // In this we pixelate the image resizing it to
      small size then again to original size,
      downsampling by a factor of 8
37 [m, n] = size (img);
38 // Code for combining 64 pixels into one,
      downsampling by a factor of 8
```

```
39 image_64_combine = imresize(img, 1/8);
40 image_64_combine = imresize ( image_64_combine , 8) ;
41 figure (); xname ("Sampling image combining 64 pixels"
      ) ; imshow ( image_64_combine ) ;
42
43 //Image thresholding
44 // For binary thresholding we quantize the gray
     image in two levels
45 // this is done by performing integral division on
     gray image by 128 followed by integral
      multiplication
46 img_binthresh = img_gray / 128;
47 img_binthresh = img_binthresh * 255;
48 figure (); xname ("Binary thresholded image"); imshow (
      img_binthresh ) ;
49
50 //Image Interpolation
51 [rows, columns] = size(img);
52 scale = [int(2*rows), int(2*columns)];
53 img_resize_NEAREST = imresize(img, scale, 'nearest')
      ; figure (); xname ("Interpolation using nearest");
       imshow ( img_resize_NEAREST ) ;
54
55 img_resize_LINEAR = imresize(img, scale, 'bilinear')
      ; figure (); xname ("Interpolation using linear");
      imshow ( img_resize_LINEAR ) ;
56
57 img_resize_BICUBIC = imresize(img, scale, 'bicubic')
      ; figure (); xname ("Interpolation using bicubic");
       imshow ( img_resize_BICUBIC ) ;
58
59 // Conversion from RGB to Grayscale
60 bw = rgb2gray (img);
61 figure (); xname ("Grayscale image");
62 imshow (bw);
63
64 // Converting rgb to hsv
65 img_hsv = rgb2hsv(img);
```

```
66 figure (); xname ("HSV format");
67 imshow ( img_hsv ) ;
68
69 // Converting rgb to YCBCR
70 img_ycbcr = rgb2ycbcr (img);71 figure (); xname ("YCBCR format");
72 imshow (img_ycbcr);
73
74 // Image negation
75 img\_negction = 255 - img\_gray;76 figure(); xname("Negation"); imshow (img_negetion);
77
78 img_complement = imcomplement (img);
79 figure (); xname ("imcomplement Negation"); imshow (
       img_complement ) ;
80
81 //Data-type conversion
82 img_int8 = im2int8(img);
83 img_int16 = im2int16(img);
84 img_int32 = im2int32(img);
85 img_uint8 = im2uint8(img);
86 img_uint16 = im2uint16(img);
87 img_double = im2double (img);
88
89 // Subplot90 scf (20) ;
91 figure (); xname ("ALL images");
92 var_rows = 3;
93 var_cols = 3;
94 subplot (var_rows, var_cols, 1), imshow (img);
95 title ('0 riginal image');
96 subplot ( var_rows , var_cols ,2) , imshow ( img_gray ) ;
97 title ('Grayscale Image');
98 subplot ( var_rows , var_cols ,3) , imshow ( img_complement )
       ;
99 title ('Complement Image');
100 subplot (var_rows, var_cols, 4), imshow (img_binthresh);
101 title ('Binary Image');
```

```
102 subplot ( var_rows , var_cols ,5) , imshow (
       image_64_combine ) ;
103 title ('Downsampled image');
104 subplot (var_rows, var_cols, 6), imshow (img_negetion);
105 title ('Negated image');
106 subplot (var_rows, var_cols, 7), imshow (img_hsv);
107 title ('HSV Image');
108 subplot ( var_rows , var_cols ,8) , imshow ( img_ycbcr ) ;
109 title ('YcbCr Image');
110 subplot (var_rows, var_cols, 9), imshow (img_64_2);
111 title ('Quantized Image');
```
<span id="page-11-0"></span>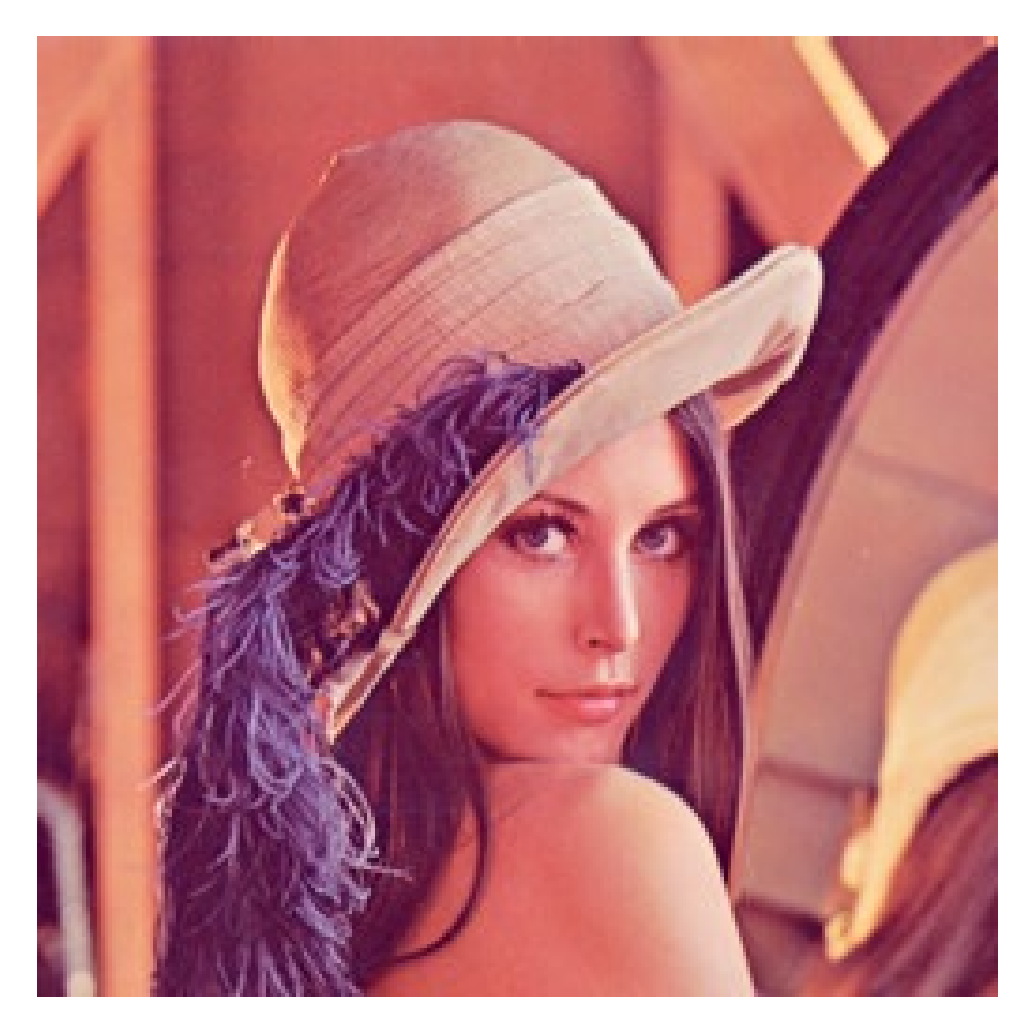

Figure 1.1: To study and implement basic operations on image and different types of conversions

<span id="page-12-0"></span>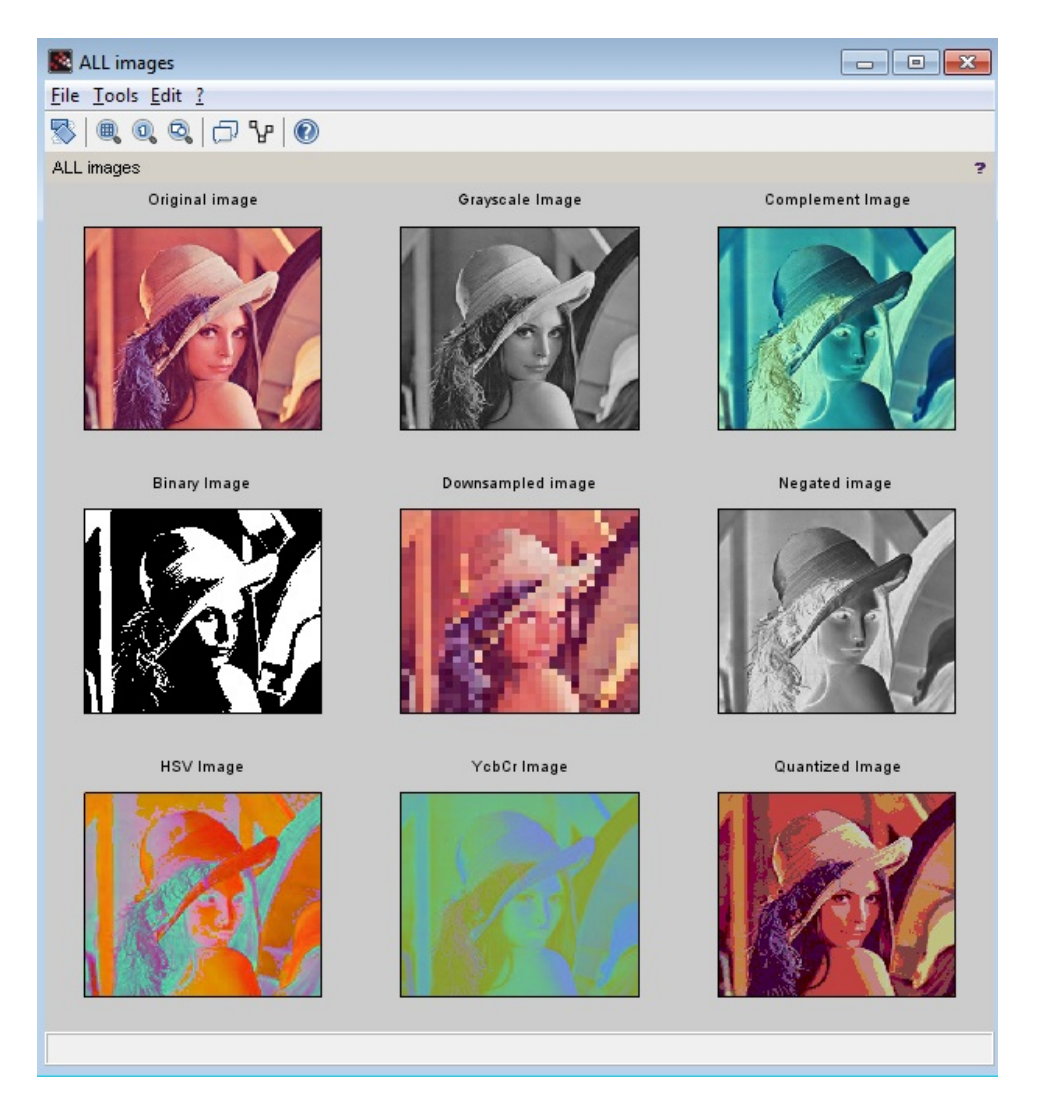

Figure 1.2: To study and implement basic operations on image and different types of conversions

## <span id="page-13-0"></span>To implement different transforms on given image.

<span id="page-13-1"></span>Scilab code Solution 2.2 To implement different transforms on given image

- 1 //Program Title: To implement different transforms on given image.
- 2 //Program Description: This scilab code is used to implement DCT and DFT transforms on an image and also perform reconstruction of original image using inverse DCT and inverse DFT.
- 3
- 4 //Note: Details of scilab software version and OS version used:
- $5$  // Tested on OS: Windows 7 SP1, 64 bit
- 6  $//$  Scilab version: 6.0.1 (Tested on 64 bit version)
- 7 // Toolbox used: Image Processing and Computer Vision Toolbox (version  $2.0$ )
- 8 // Reference book name : Digital Image Processing book (author : Rafael C. Gonzalez and Richard E. Woods)

```
9
```

```
10 clear ;
```

```
11 clc ;
12 clear all;
13 close ;
14
15 img = imread ("lena.jpg");
16 figure(); xname ("Original image");
17 imshow (img);
18
19 img_gray = rgb2gray(img);
20 img_double = im2double (img_gray);
21
22 // DCT of image using scilab function
23 img_dct = dct(img_double);
24 figure (); xname ("DCT of image using inbuilt function
     ") ;
25 imshow (img_dct);
26
27
28 // Creating the Twiddle Factor Matrix c
29 [m, n] = size(img_{gray});
30 for x =1: m
31 for y=1:n32 if x == 1 // for row number one
33 c (1, y) = sqrt(1/m);34 else
35 c (x, y ) = sqrt (2/m)*cos ((%pi*(2*y+1)*x))/(2 * m) );
36 end
37 end
38 end
39
40 // DCT of image using code
41 result = c * img_double * c';42 figure (); xname ("DCT of image using code");
43 imshow (result);
44
45 // Inverse DCT of image using scilab function
46 img_idct = idct(img_dct);
```

```
47 figure (); xname ("Inverse DCT of image using inbuilt
       function " ;
48 imshow ( img_idct ) ;
49
50
51 // Inverse DCT of image using code
52 result_idct = inv(c) * result* inv(c');
53 figure (); xname ("Inverse DCT of image using code");
54 imshow (result_idct);
55
56 //
                                ∗ ∗ ∗ ∗ ∗ ∗ ∗ ∗ ∗ ∗ ∗ ∗ ∗ ∗ ∗ ∗ ∗ ∗ ∗ ∗ ∗ ∗ ∗ ∗ ∗ ∗ ∗ ∗ ∗ ∗ ∗ ∗ ∗ ∗ ∗ ∗ ∗ ∗ ∗ ∗ ∗ ∗ ∗ ∗ ∗ ∗ ∗ ∗ ∗ ∗ ∗ ∗ ∗ ∗ ∗ ∗ ∗ ∗ ∗ ∗ ∗ ∗ ∗ ∗ ∗ ∗ ∗ ∗ ∗ ∗ ∗ ∗ ∗ ∗ ∗ ∗ ∗ ∗ ∗
57 //DFT
58 // DFT of image using code
59 [m, n] = size (img_{gray});
60 for x =1: m
61 for y=1:n62 c (x, y ) = \exp ((-2*)^2 + 2*)^2 + ((x-1)*(y-1)) /m);
63
64 end
65 end
66
67 dft = c * img_double * inv(c);
68 res=dft;
69 dft = fftshift(dft);
70 dft = abs(dft);
71 figure (); xname ("DFT of image using code");
72 imshow (dft);
73
74 // INVERSE DFT of image using code
75 idft = inv(c) * res * c ;
76 res_idft = abs(idft);
77 figure (); xname ("Inverse DFT of image using code");
78 imshow (res_idft);
```
<span id="page-17-0"></span>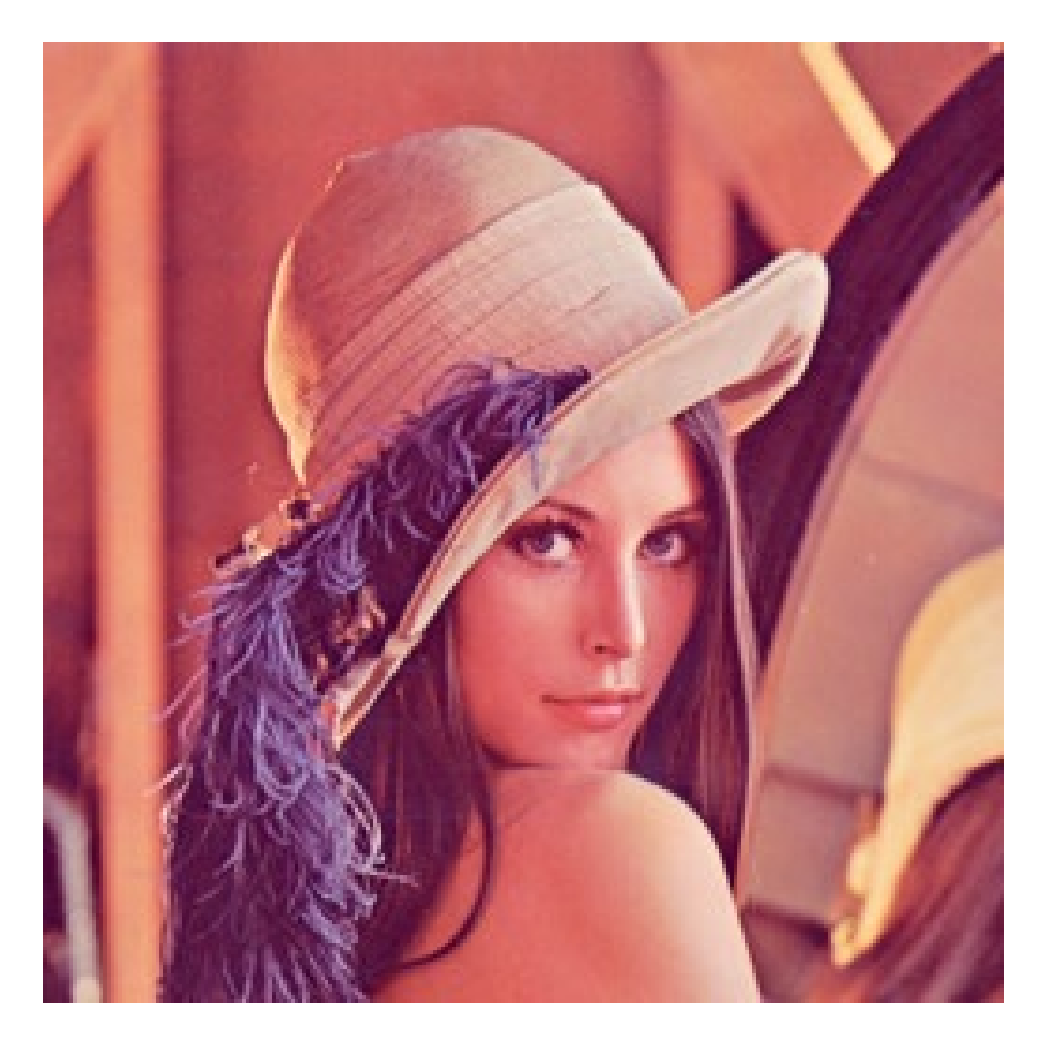

Figure 2.1: To implement different transforms on given image

<span id="page-18-0"></span>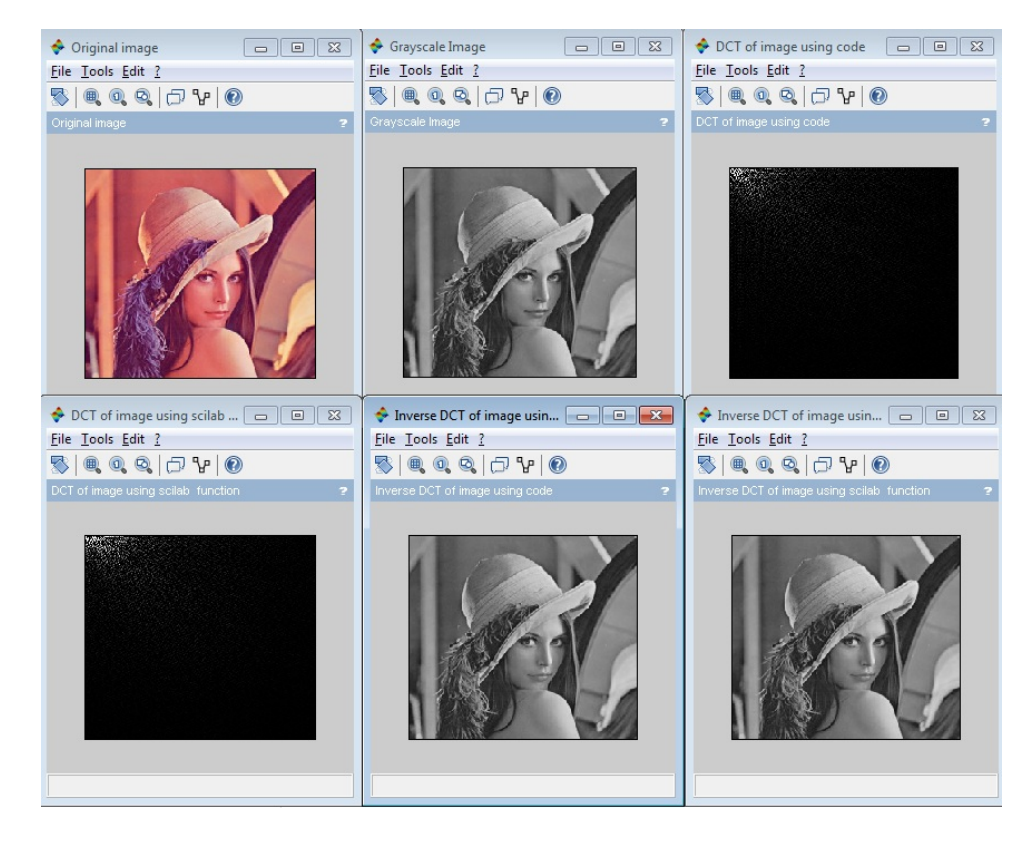

Figure 2.2: To implement different transforms on given image

<span id="page-19-0"></span>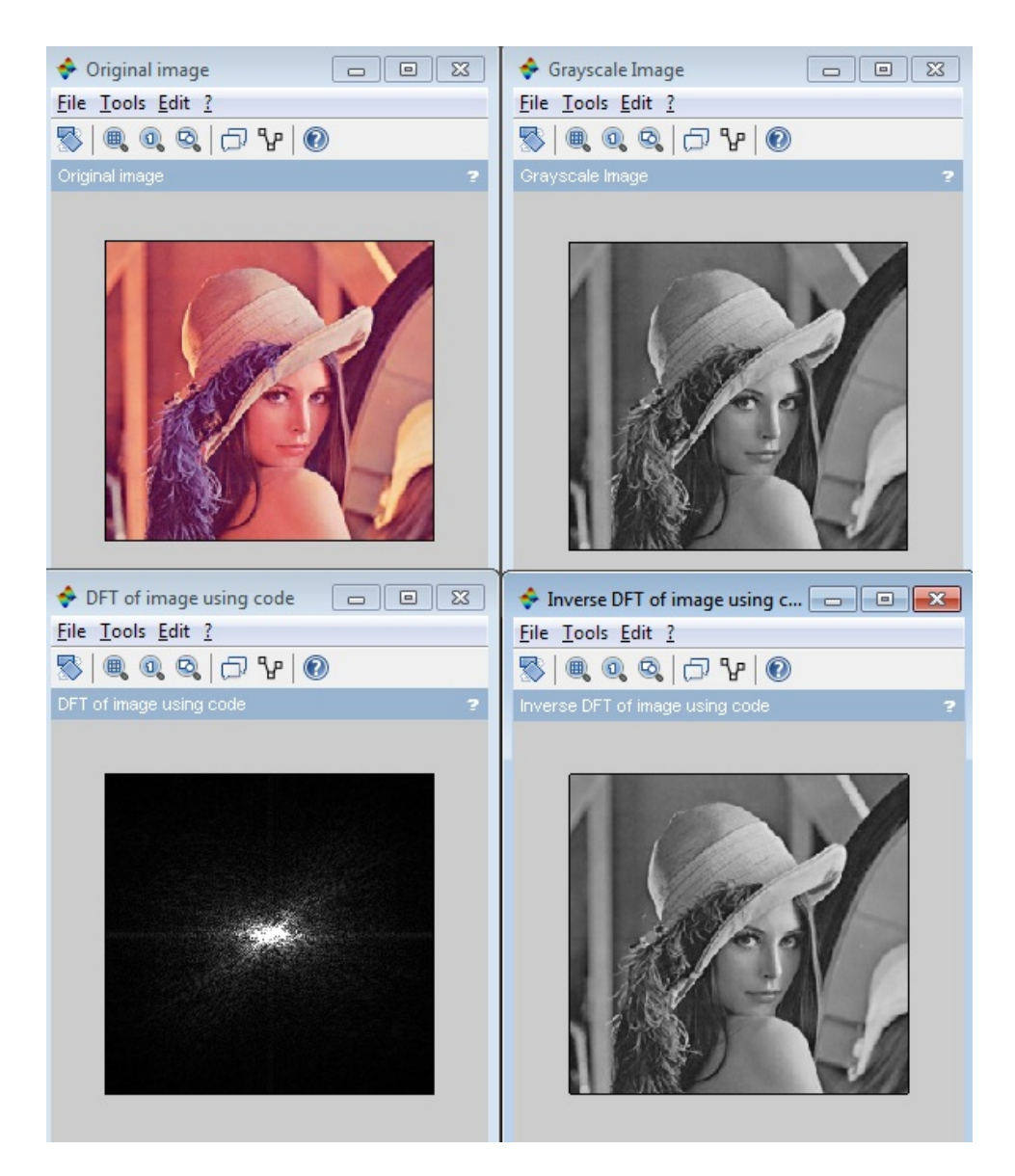

Figure 2.3: To implement different transforms on given image

## <span id="page-20-0"></span>To perform image enhancement by point operation/processing.

<span id="page-20-1"></span>Scilab code Solution 3.3 To perform image enhancement by point operation processing

- 1 //Program Title: To perform image enhancement by point operation/processing.
- $2$  //Program Description: This scilab code is used to perform image enhancement using point processing techniques like Contrast Stretching, Log transform, Power Law transform, Gray level slicing (with and without background), Bit plane  $s$ licing.
- 3
- 4 //Note: Details of scilab software version and OS version used:
- $5$  // Tested on OS: Windows 7 SP1, 64 bit
- 6 // Scilab version:  $6.0.1$  (Tested on 64 bit version)
- 7 // Toolbox used: Image Processing and Computer Vision Toolbox (  $version 2.0$ )
- 8 // Reference book name : Digital Image Processing book (author : Rafael C. Gonzalez and Richard E. Woods)

```
9
10 clear ;
11 clc ;
12 clear all;
13 close ;
14
15 img=imread("ip1_texture.jpeg"); // input image 1 \rightarrowip1_texture. jpeg
16 figure(); xname ("Original image");
17 imshow (img);
18
19 img_gray = rgb2gray(img);
20 figure (); xname ("Grayscale image");
21 imshow (img_gray);
22
23 / / / / / / / / / / / / / / / / / / / / / / / / / / / / / / / Contrast
       Stretching
       / / / / / / / / / / / / / / / / / / / / / / / / / / / / / / / / / / / / / / / / / /
24 c = min(img_{\texttt{gray}});
25 \text{ d} = \text{max}(img\_gray);26 \text{ a} = 027 b=255
28
29 MP = (b-a)/(d-c);
30 img_contrast = (img_{gray}-c).*MP+a;
31 figure (); xname ("Contrast Stretched image");
32 imshow (img_contrast);
33
34 // / / / / / / / / / / / / / / / / / / / / / / / / / / / / l o g t r a n sf o r m
       / / / / / / / / / / / / / / / / / / / / / / / / / / / / / / / / / / / / / / / / / /
35 \quad c = 0.536 [m, n] = size (img_{gray});
37 \text{ im\_double} = \text{im2double} (\text{img\_gray});38 for x =1: m
39 for y=1:n40 img\_log1(x, y) = c * log(1 + im\_double(x, y))41 end
42 end
```

```
43
44 figure (); xname ("Log transformed image: c = 0.5");
45 imshow ( img_log1 ) ;
46
47 \quad c = 148 [m, n] = size (img_{gray});
49 im_double = im2double (img_gray);
50 for x=1:m51 for y=1:n52 img\_log2(x, y) = c * log(1 + im\_double(x, y))53 end
54 end
55 figure (); xname ("Log transformed image: c = 1");
56 imshow ( img_log2 ) ;
57
58
59 c = 1.560 [m, n] = size (img_{gray});
61 im_double = im2double (img_gray);
62 for x=1:m63 for y=1:n64 img\_log3(x, y) = c * log(1 + im\_double(x, y))65 end
66 end
67 figure (); xname ("Log transformed image: c = 1.5");
68 imshow ( img_log3 ) ;
69
70 // / / / / / / / / / / / / / / / / / / / / / / / / / / / / / / Power Law
      transform
      / / / / / / / / / / / / / / / / / / / / / / / / / / / / / / / / / / / / / / / / / /
71
72 gamma = 0.5;
73 for x=1:m74 for y=1:n75 img\_pow1(x, y) = c*(im\_double(x, y)) gamma;76 end
77 end
78 figure (); xname ("Power Law transformed image: gamma
```

```
= 0.5");
79 imshow ( img_pow1 ) ;
80
81 gamma = 1.5;
82 for x=1:m83 for y=1:n84 \text{img\_pow2(x, y)} = c * (\text{im\_double(x, y)}) ^ gamma;
85 end
86 end
87 figure (); xname ("Power Law transformed image: gamma
      = 1.5");
88 imshow (img_pow2);
89
90 gamma = 5;
91 for x=1:m92 for y=1:n93 \text{img\_pow3}(x, y) = c*(im\_double(x, y)) \text{gamma};94 end
95 end
96 figure (); xname ("Power Law transformed image: gamma
      = 5");
97 imshow (img_pow3);
98
 99 // / / / / / / / / / / / / / / / / / / / / / / / / / / / / / / / / Gray L e v e l
       Slicing (with Background)
       / / / / / / / / / / / / / / / / / / / / / / / / / / / / / / / / / / / / / / / / / /
100
101 for x=1:m102 for y=1:n103 if(img_{gray}(x, y) > 50 & img_{gray}(x, y) < 200)
104 img_gray_with (x, y) = 255;
105 else
106 img\_gray\_with(x, y) = im\_double(x, y);107 end
108 end
109 end
110 figure (); xname ("Gray Level Slicing with background"
       ) ;
```

```
111 imshow (img_gray_with);
112
113 // / / / / / / / / / / / / / / / / / / / / / / / / / / / / / / Gray L e v e l
       Slicing (without Background)
       / / / / / / / / / / / / / / / / / / / / / / / / / / / / / / / / / / / / / / / / / /
114
115 for x=1:m116 for y=1:n117 if (img_{gray}(x, y) > 50 \& img_{gray}(x, y) < 200)118 img_gray_without (x, y) = 255;
119 else
120 ing_{\texttt{gray\_without}}(x, y) = 0;121 end
122 end
123 end
124 figure (); xname ("Gray Level Slicing without
       \text{background''} ;
125 imshow (img_gray_without);
126
127 // / / / / / / / / / / / / / / / / / / / / / / / / / / / / / / Bi t pl a n e
       slicing
       / / / / / / / / / / / / / / / / / / / / / / / / / / / / / / / / / / / / / / / / / /
128 // here we use 'ip2-lena. ipg' as the input image to
       demonstrate the bit plane slicing operation in
       full effect
129
130 img = imread("ip2_length, ipg"); // second input image
       \rightarrow 'ip2_lena.jpg'
131 img_{gray} = rgb2gray(img);132
133 [m, n] = size(img_{gray});
134 img_8bit = im2uint8(img_{gray})
135 for x=1:m136 for y=1:n137 bit1 (x, y) = \text{bigett}(img - 8\text{bit}(x, y), 1) * 255;138 bit2(x, y) = bitget(img_8bit(x, y),2)*255;
139 bit3(x, y) = bitget(img_8bit(x, y), 3) *255;
140 bit4(x, y) = bitget (img_8bit(x, y), 4) *255;
```

```
141 bit5(x, y) = \text{bigett}( \text{img\_8bit}(x, y), 5) * 255;142 bit6 (x, y) = \text{bigett}(img_8bit(x, y), 6) * 255;143 bit7(x, y) = \text{bigett}( \text{img\_8bit}(x, y), 7) * 255;144 bit8(x, y) = \text{biget}( \text{img\_8bit}(x, y), 8) * 255;145 end
146 end
147
148 scf (20) ;
149 figure (); xname ("ALL images");
150 var_rows = 2;
151 var_ccols = 4;
152 subplot (var_rows, var_cols, 1), imshow (bit8);
153 title ('Bit Plane 7');
154 subplot (var_rows, var_cols, 2), imshow (bit7);
155 title ('Bit Plane 6');
156 subplot (var_rows, var_cols, 3), imshow (bit6);
157 title ('Bit Plane 5');
158 subplot (var_rows, var_cols, 4), imshow (bit5);
159 title ('Bit Plane 4');
160 subplot (var_rows, var_cols, 5), imshow (bit4);
161 title ('Bit Plane 3');
162 subplot (var_rows, var_cols, 6), imshow (bit3);
163 title ('Bit Plane 2');
164 subplot (var_rows, var_cols, 7), imshow (bit2);
165 title ('Bit Plane 1');
166 subplot (var_rows, var_cols, 8), imshow (bit1);
167 title ('Bit Plane 0');
```
<span id="page-26-0"></span>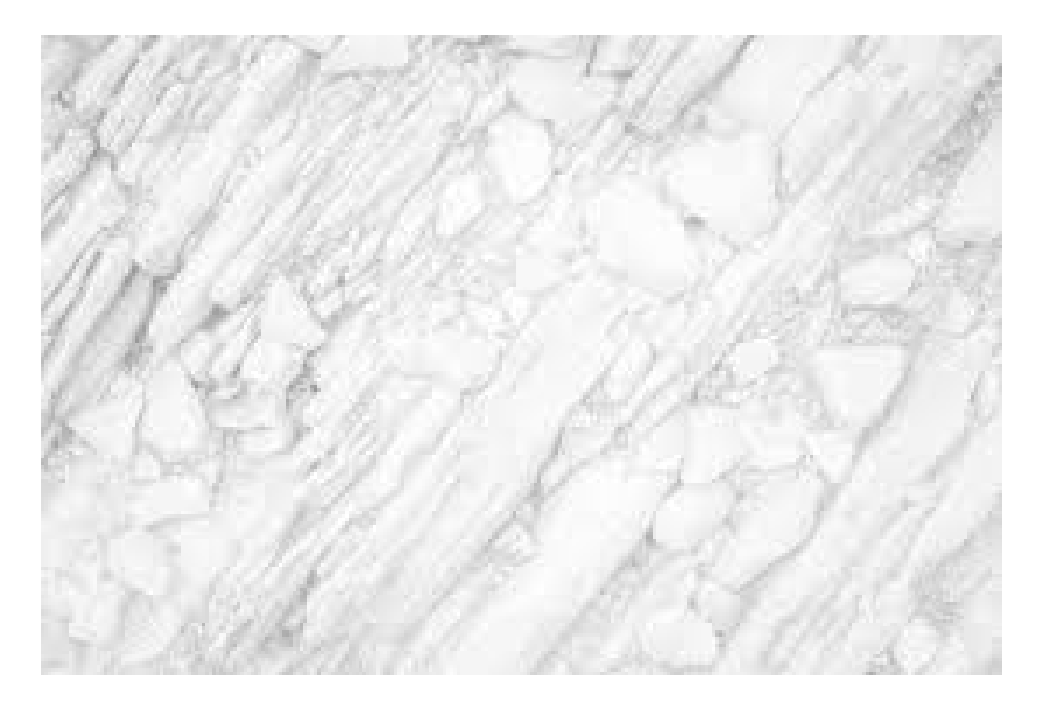

Figure 3.1: To perform image enhancement by point operation processing

<span id="page-27-0"></span>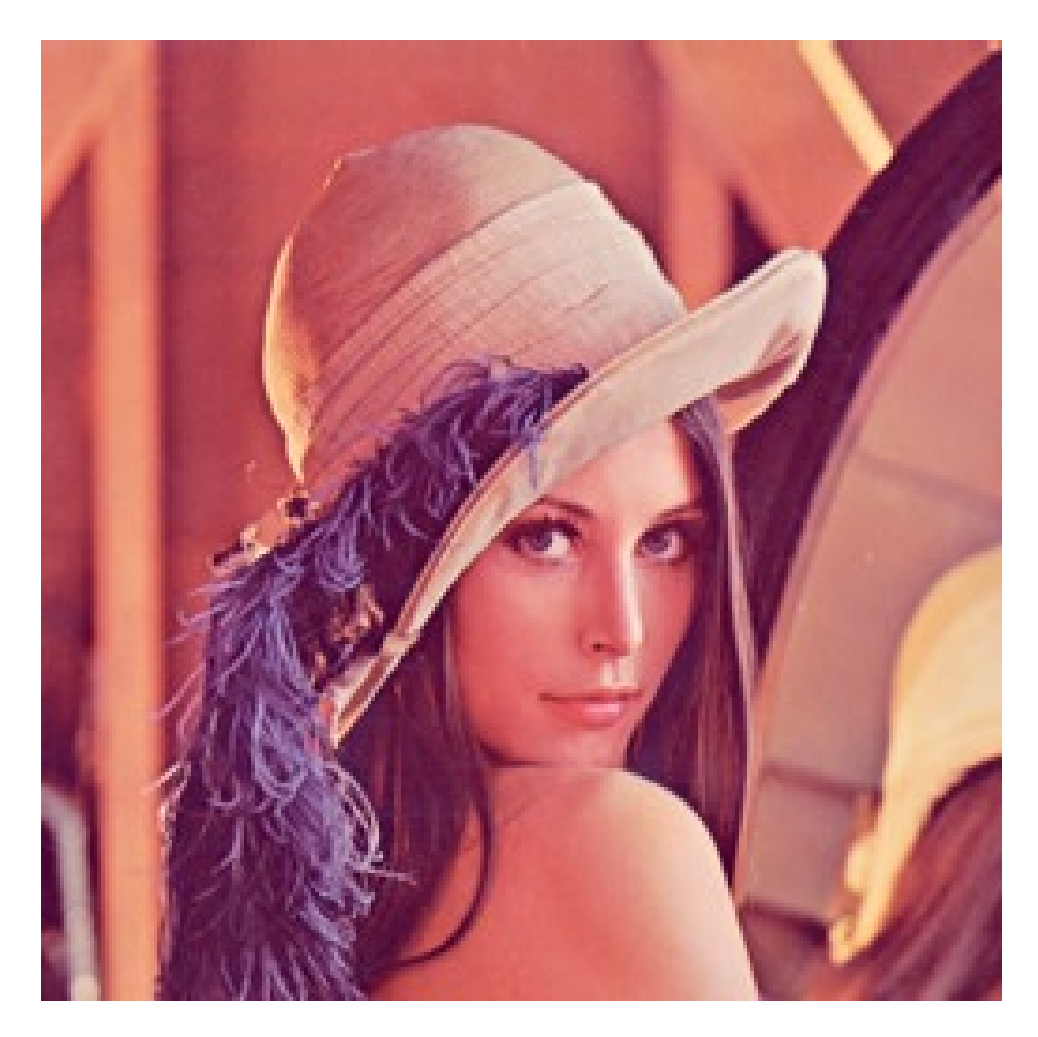

Figure 3.2: To perform image enhancement by point operation processing

<span id="page-28-0"></span>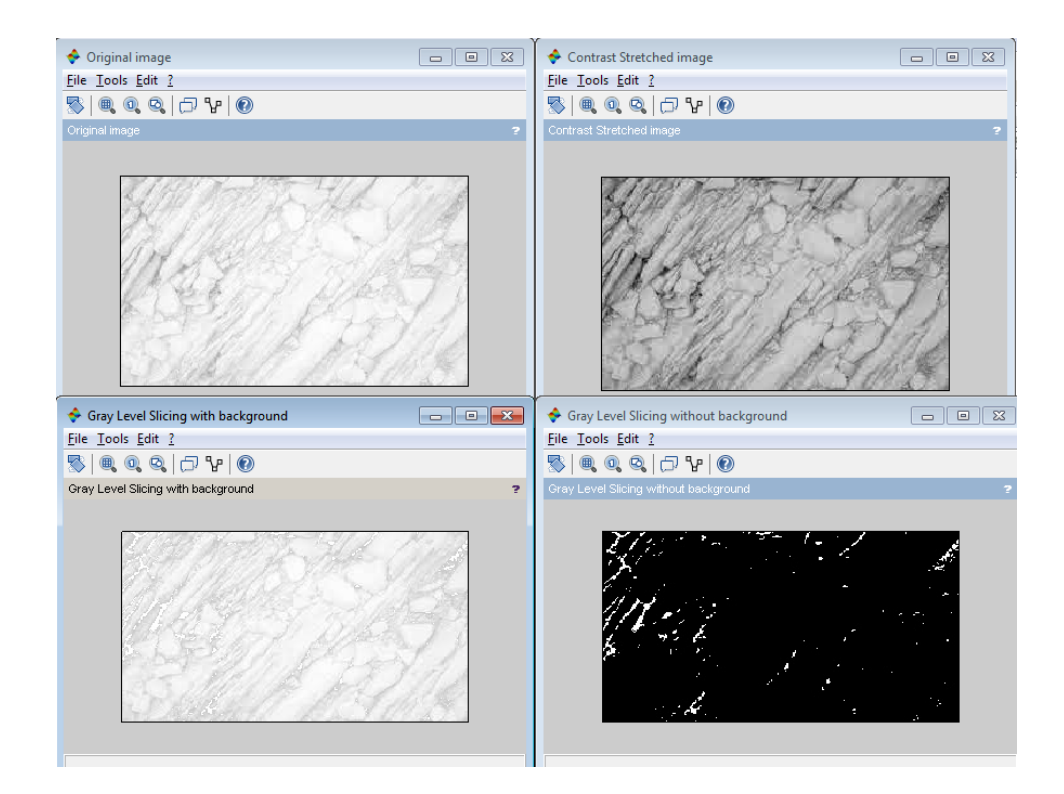

Figure 3.3: To perform image enhancement by point operation processing

<span id="page-29-0"></span>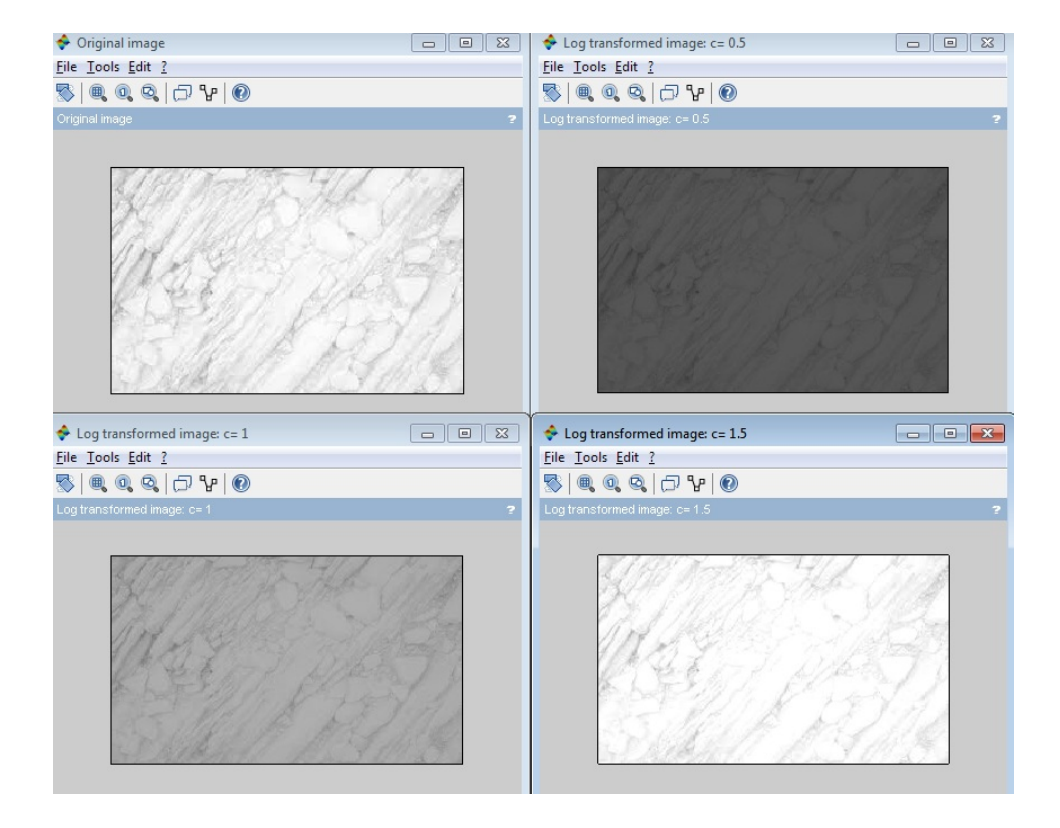

Figure 3.4: To perform image enhancement by point operation processing

<span id="page-30-0"></span>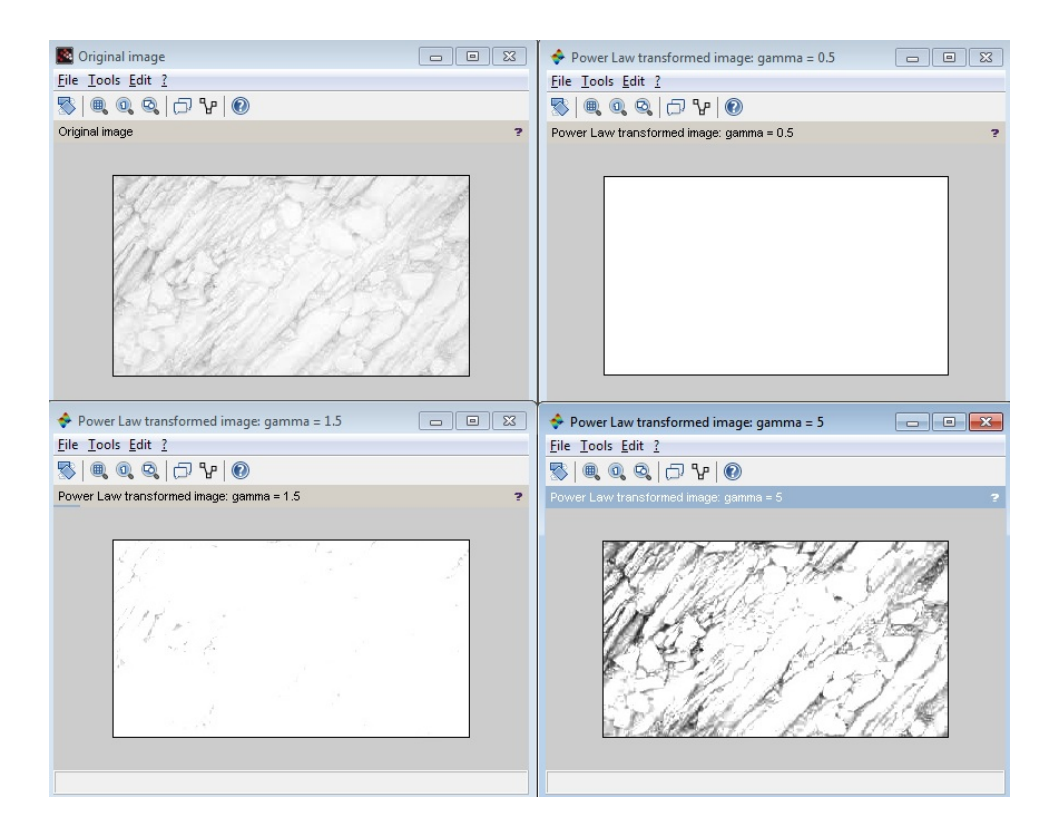

Figure 3.5: To perform image enhancement by point operation processing

<span id="page-31-0"></span>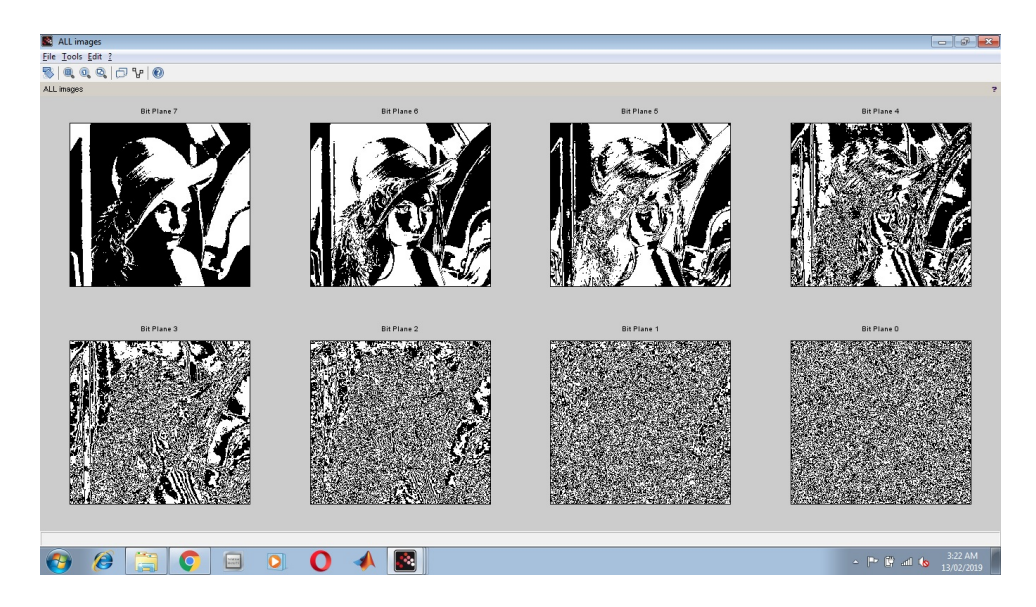

Figure 3.6: To perform image enhancement by point operation processing

# <span id="page-32-0"></span>To study and perform spatial and frequency domain image enhancement techniques.

<span id="page-32-1"></span>Scilab code Solution 4.4 To study and perform spatial and frequency domain image enhancement techniques

- 1 / Program Title: To study and perform spatial and frequency domain image enhancement techniques.
- 2 //Program Description: This scilab code is used to perform image enhancement using Low pass filter, High pass filter, High boost filter, Gaussian filter and Histogram Equalization.
- 3
- 4 //Note: Details of scilab software version and OS version used:
- $5$  // Tested on OS: Windows 7 SP1, 64 bit
- 6 // Scilab version:  $6.0.1$  (Tested on 64 bit version)
- 7 // Toolbox used: Image Processing and Computer Vision Toolbox (  $version 2.0$ )
- 8 // Reference book name : Digital Image Processing book (author : Rafael C. Gonzalez and Richard E. Woods)

```
9
10 clear ;
11 clc ;
12 clear all;
13 close ;
14
15 img = imread ("lena.jpg"); // input image \longrightarrow lena.
      j p g
16 img_gray = rgb2gray(img);
17 \text{ img\_gray} = \text{imresize}(\text{img\_gray}, [256, 256]);
18 figure (); xname ("Gray image");
19 imshow (img_gray);
20
21 // Creating LPF mask_LPF
22 mask<sub>-</sub>LPF = ones(3,3)/9;
23 disp ( mask_LPF ) ;
24
25 img_LPF = conv2 (double (img_gray), mask_LPF);
26 img_LPF = uint8 (img_LPF)
27 figure (); xname ("Image after LPF");
28 imshow (uint8(img_LPF));
29
30 // Creating HPF mask_HPF
31 mask_HPF = ones (3,3);
32 mask_HPF = mask_HPF*-1;
33 \text{ mask_HPF}(2,2) = \text{mask_HPF}(2,2) + 934 disp ( mask_HPF ) ;
35 mask_HPF = mask_HPF/9
36 disp ( mask_HPF ) ;
37
38 img_HPF = conv2 ( double ( img_gray ) , mask_HPF ) ;
39 figure (); xname ("Image after HPF");
40
41 // To make negative numbers zeros
42 \text{ img } HPF = (abs (img_HPF) + img_HPF) /2;43 img_HPF = uint8(img_HPF)44 imshow ( uint8 ( img_HPF ) ) ;
45
```

```
46 // High Boost Filter
47 // Create HBF mask48 mask_HBF = ones(3,3);
49 mask_HBF = mask_HBF*-1;
50 \text{ A} = 5;
51 mask_HBF(2, 2) = 8 + A52 disp (mask_HBF);
53 mask_HBF = mask_HBF/9
54 disp ( mask_HBF ) ;
55 [m, n] = size(img_{gray})56 padded\_img = zeros(m+2, n+2);
57
58 // create image with zeros padded at the boundaries
59 u=2;
60 v = 2;
61 for x=1:m62 for y=1:n63 padded\_img(u, v) = img\_gray(x, y);
64 v = v+1;
65 end
66 u = u + 1;67 \quad v = 2;68
69 end
70
71 hbf = zeros(m+2, n+2);
72
73 // applying the HBF mask on the image74 u=1; v=1;
75 for x =2: m +1
76 for y = 2 : n + 177 hbf (x, y) = padded_img (x-1, y-1) * mask_HBF (1, 1)+ padded_img (x -1 , y ) * mask_HBF (1 ,2) +
               padded\_img(x - 1, y + 1) * mask_HBF(1, 3) +padded\_img(x, y-1) * mask_HBF(2, 1) +padded_img (x , y ) * mask_HBF (2 ,2) + padded_img
               (x, y+1) * mask_HBF(2, 3) + padded_-img(x+1, y)-1) * mask_HBF (3,1) + padded_img (x+1, y) *
```

```
mask<sub>-HBF</sub>(3, 2) + padded_img(x+1, y+1)*
                mask_HBF (3 ,3) ;
78 v = v + 1;
79 end
80 u=u+1;81 end
82
83 // remove padded zeros
84 for x=2:m+185 for y = 2 : n + 186 hbf_img (x - 1, y - 1) = hbf(x, y);
87 end
88 end
89
90 // convert all negative values to zeros
91 hbf_{img} = (abs(hbf_{img}) + hbf_{img} )/2;92
93 // Display HBF image94 figure () ;
95 xname ("HBF image");
96 imshow (uint8 (hbf_img));
97
98
99 // Gaussian Filtering
100 N = 3
101 sigma = 1
102
103 ind = -floor(N/2) : floor(N/2);
104 disp ( ind )
105 [X \ Y] = meshgrid (ind, ind)
106
107 // create gaussian Mask
108 mask_gaussian = (1/(2*)p i * sign a) * exp(- (X.^2 + Y.^2))/ (2 * \text{sigma} * \text{sigma}));
109 mask_gaussian = [[1 , 2 , 1];[2 ,4 ,2];[1 ,2 ,1]];
110 disp ( mask_gaussian )
111 // Normalize so that total area (sum of all weights)
        is<sub>1</sub>
```

```
112 mask_gaussian = mask_gaussian / sum ( mask_gaussian (:)
       ) ;
113 disp ( mask_gaussian )
114
115 img_gaussian = conv2 (double (img_gray), mask_gaussian
       ) ;
116 figure () ;
117 xname ("Image after Gaussian Filter");
118 imshow (uint8 (img_gaussian));
119 imwrite (uint8(img_gaussian),'
       noise\_filtered\_img\_gaussian.jpg);
120
121
122
123 // HISTOGRAM EQUALIZATION
124 [count, cells]=imhist(img_gray);
125 k =256
126 count = count/(k*k);
127 x = [0:1:(k-1)];
128 figure () ;
129 title ('original Histogram');
130 plot2d3(x, [count]);
131
132 \text{ cdf} = \text{zeros}(k, 1);133 sum1 =0;
134 for m = 1:k135 sum1 = sum1 + count(m, 1);
136 cdf (m, 1) = sum1;
137 end
138
139 cdf\_multiplied = cdf * (k-1);
140 for m = 1:k141 new_gray_levels (m ,1) = round ( cdf_multiplied (m ,1)
           ) ;
142 end
143
144 j= new_{gray_{1}}levels(1,1);
145 for m = 1:k
```

```
146 if m == 1 then
147 pix(m, 1) = count(m, 1) * k*k;148 end
149 if m \approx 1150 if \, j == new\_gray\_levels(m, 1)151 pix(m, 1) = 0;152 else
153 pix(m, 1) = count(m, 1) * k * k;154 j = new_{gray_{1}}levels(m, 1);
155 end
156 end
157 end
158
159 for m=1:k160 if pix(m, 1) == 0161 var = m
162 while pix ( var, 1) == 0163 if var >1
164 var = var -1
165 else
166 break
167 end
168 end
169 pix ( var, 1) = pix ( var, 1) + count(m, 1) * k * k;170 end
171 end
172
173 res = zeros (k, k)174 for m = 1:k175 for n = 1:k176 old = img\_gray(m, n)177 for j = 1:k178 if old == j-1179 res (m, n) = new_gray_levels (j, 1)180 end
181 end
182 end
183 end
```

```
184 figure () ;
185 xname ('Equalised_Histogram image');
186 imshow (uint8 (res));
187 imwrite (uint8(res), 'equal_hist_img.jpg');
188 [count, cells]=imhist(uint8(res));
189
190 count = count / (k*k);
191 x = [0:1:(k-1)];
192 figure () ;
193 title ('Equalised_Histogram');
194 plot2d3(x, [count]);
```
<span id="page-39-0"></span>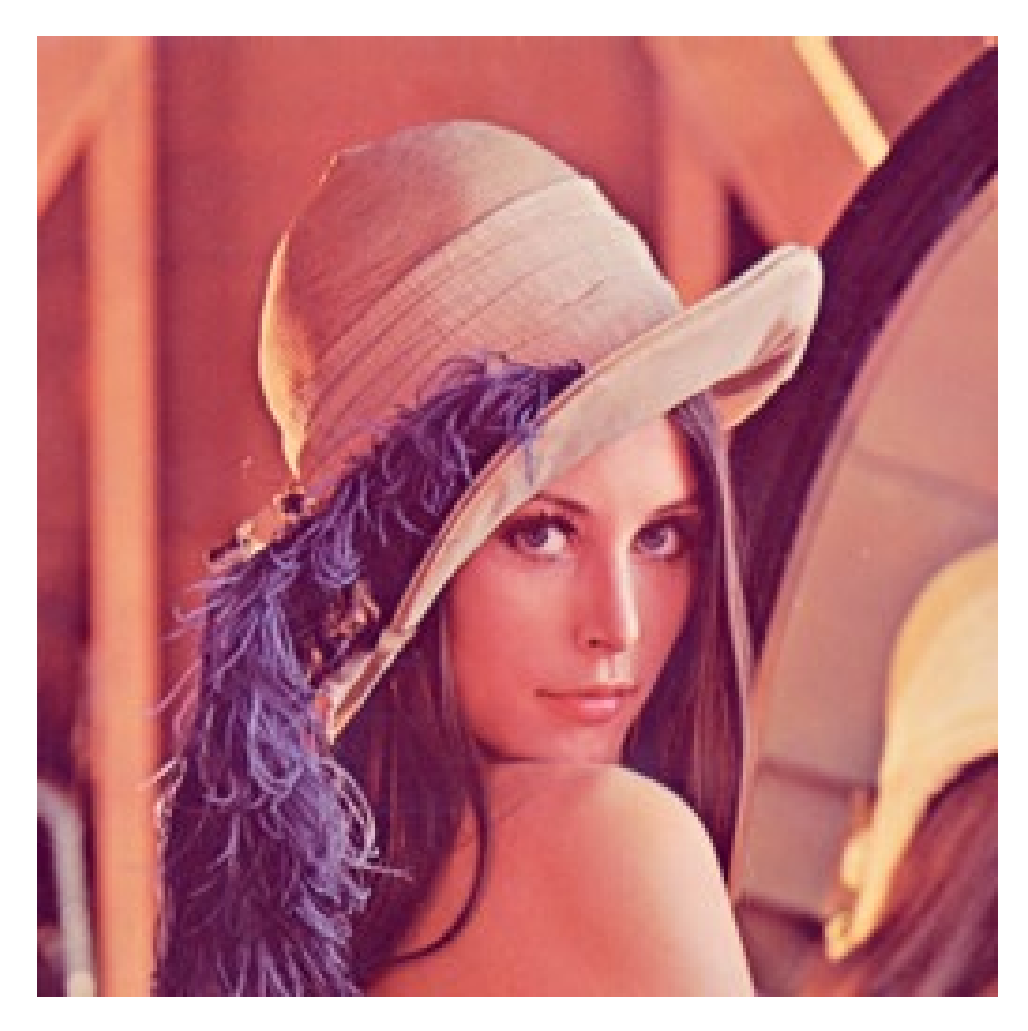

Figure 4.1: To study and perform spatial and frequency domain image enhancement techniques

<span id="page-40-0"></span>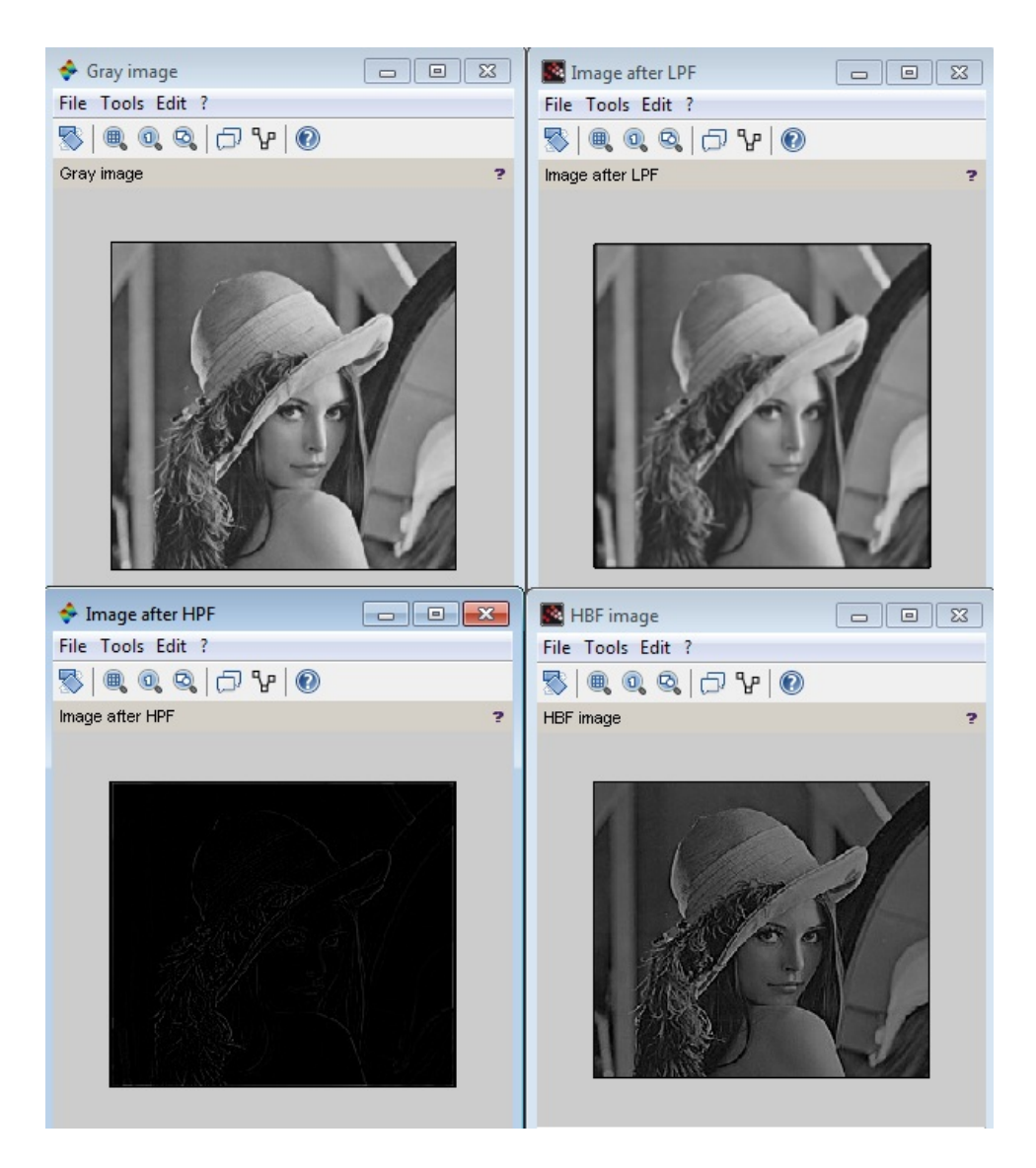

Figure 4.2: To study and perform spatial and frequency domain image enhancement techniques

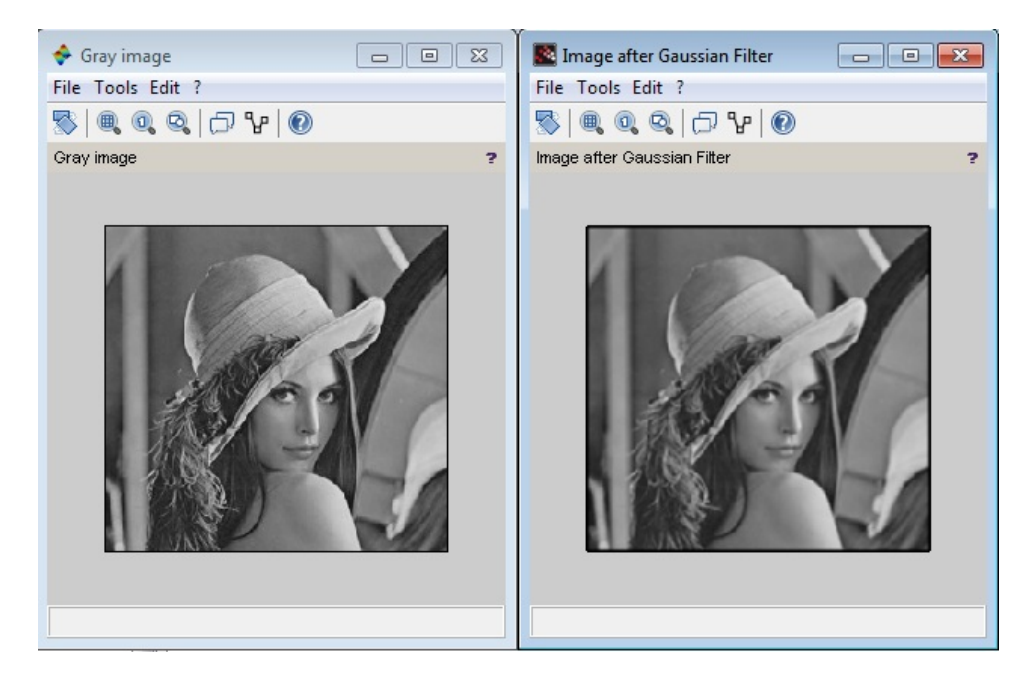

Figure 4.3: To study and perform spatial and frequency domain image enhancement techniques

<span id="page-41-0"></span>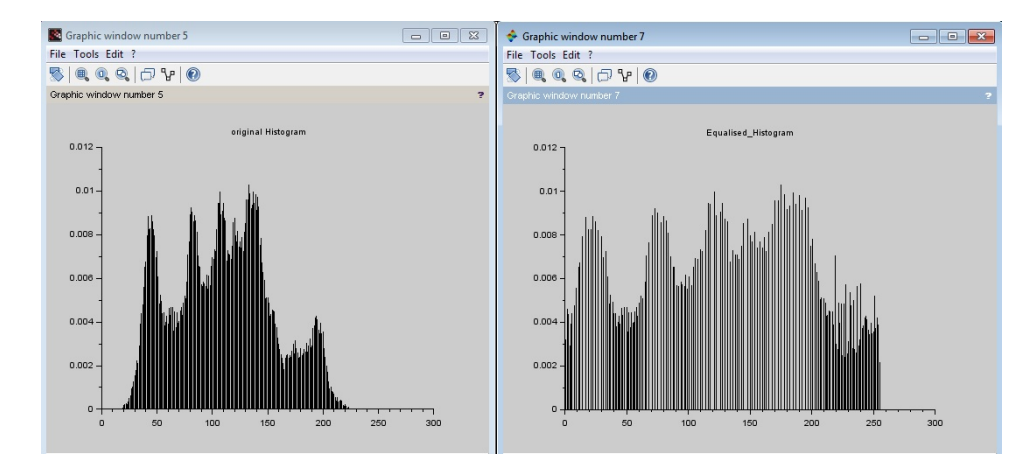

<span id="page-41-1"></span>Figure 4.4: To study and perform spatial and frequency domain image enhancement techniques

<span id="page-42-0"></span>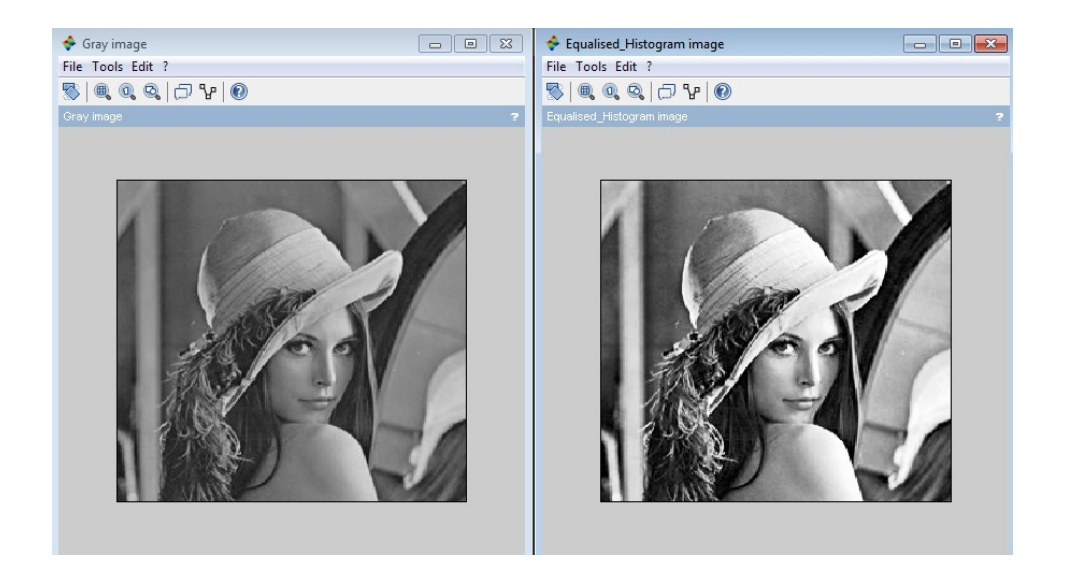

Figure 4.5: To study and perform spatial and frequency domain image enhancement techniques

<span id="page-43-0"></span>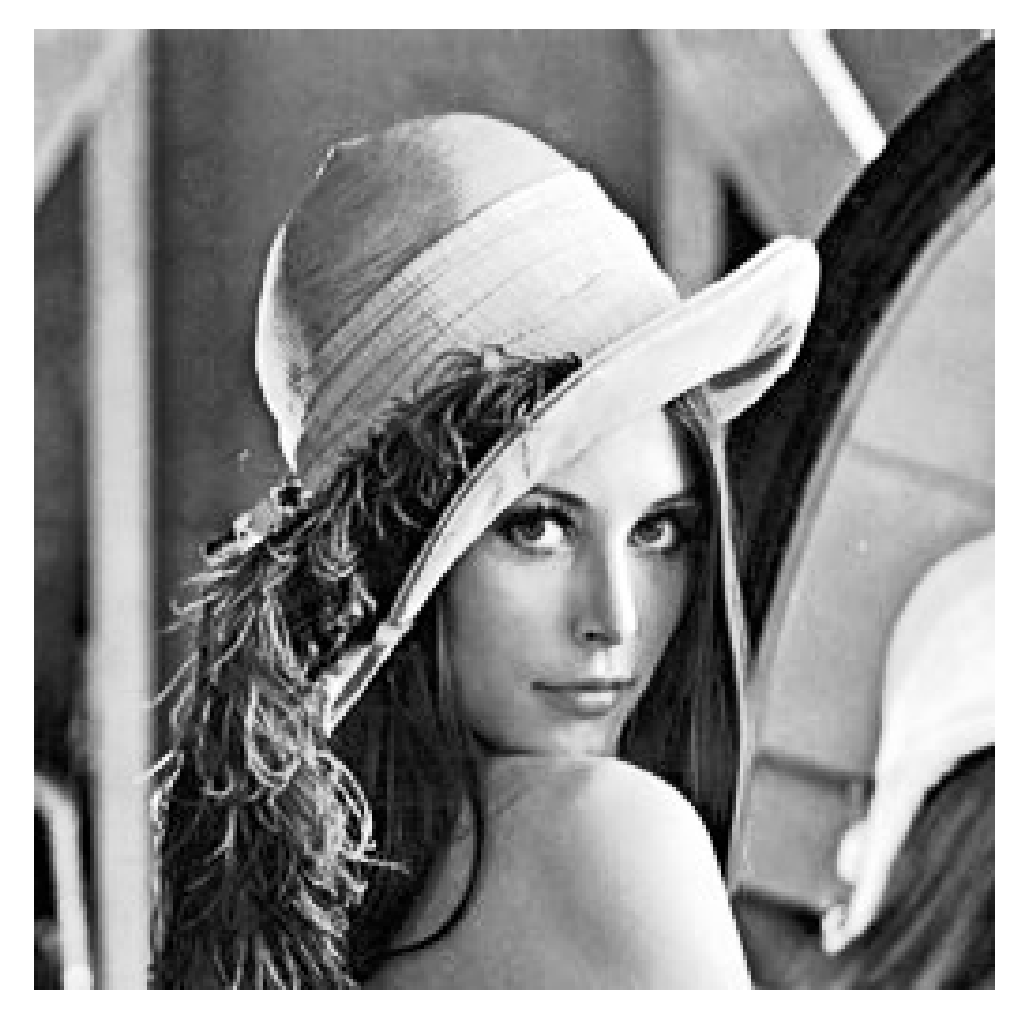

Figure 4.6: To study and perform spatial and frequency domain image enhancement techniques

### <span id="page-44-0"></span>To study and perform various image segmentation techniques.

<span id="page-44-1"></span>Scilab code Solution 5.5 To study and perform various segmentation techniques

- 1 //Program Title: To study and perform various image s egmentation techniques.
- 2 //Program Description: This scilab code is used to perform segmentation operations like edge detection using sobel, canny, prewitt operators, thresholding and Morphoogical operations like dilation, erosion, opening, closing on an image.
- 3 4 //Note: Details of scilab software version and OS version used:
	- $5$  // Tested on OS: Windows 8.1 Pro, 64 bit
	- 6  $//$  Scilab version: 5.5.2 (Tested on 64 bit version)
	- 7 // Toolbox used: SIVP Scilab Image and Video Processing Toolbox (Version 0.5.3.2)
	- 8 // Reference book name : Digital Image Processing ( author : Rafael C. Gonzalez and Richard E. Woods) 9

```
10 clear ;
```

```
11 clc ;
12 clear all;
13 close ;
14
15 img = imread ("ip1_lena.jpg"); // input image 1
     \rightarrow ip1_lena.jpg
16 img_gray = rgb2gray(img);
17 figure () ;
18 xname ("Input image 1");
19 imshow (img_gray);
20
21 // EDGE DETECTION
22 \t [v, h] = size (img_{gray});
23
24 v_sobel = [-1, 0, 1; -2, 0, 2; -1, 0, 1];
25 disp (v sobel);
26
27 img_gray_v = conv2(double(img_gray), v_sobel);
28 figure () ;
29 xname ("Vertical Edge Detection image");
30 imshow ( img_gray_v ) ;
31 imwrite (img_gray_v,'ver.jpg')
32
33 h_sobel = [-1, -2, -1; 0, 0, 0; 1, 2, 1];34 disp ( h_sobel ) ;
35 img_gray_h = conv2(double(img_gray), h_sobel);
36 figure () ;
37 xname ("Horizontal Edge Detection image");
38 imshow ( img_gray_h ) ;
39 imwrite (img_{gray\_h}, 'hori.jpg')
40
41 img_res = img_gray_h + img_gray_v ;
42 figure () ;
43 xname ("Sum of Edge Detection image");
44 imshow ( img_res ) ;
45 imwrite (img\_res, 'sum.jpg')
46
47 // Edge Detection using in-built functions
```

```
48 E = edge (img_gray, 'sobel');
49 figure () ;
50 xname ("Sobel edge detection");
51 imshow(E);
52 imwrite (E, 'sobel. jpg')
53
54 E2 = edge (img_{gray}, 'canny', [0.06, 0.2]);
55 figure () ;
56 xname ("Canny edge detection");
57 imshow (E2);
58 imwrite (E2, 'canny.jpg')59
60 E3 = edge (img_{gray}, 'prewitt');
61 figure () ;
62 xname ("Prewitt edge detection");
63 imshow ( E3 ) ;
64 imwrite (E3, 'previt t . jpg')65
66 //THRESHOLDING
67 img_thresh = int(img_gray/128) *255;
68 figure () ;
69 xname ("Global Thresholding");
70 imshow ( img_thresh ) ;
71 imwrite (img_thresh, 'threshold.jpg');
72
73 // ∗ ∗ ∗ ∗ ∗ ∗ ∗ ∗ ∗ ∗ ∗ ∗ ∗ ∗ ∗ ∗ ∗ ∗ ∗ ∗ ∗ ∗ ∗ ∗ ∗ ∗ ∗ ∗ ∗ ∗ ∗ ∗ ∗
      MORPHOLOGICAL PROCESSING
      ∗ ∗ ∗ ∗ ∗ ∗ ∗ ∗ ∗ ∗ ∗ ∗ ∗ ∗ ∗ ∗ ∗ ∗ ∗ ∗ ∗ ∗ ∗ ∗ ∗
74 img = imread ("ip2_thanks.jpg"); // input image 2
      \rightarrow ip2_thanks.jpg
75 img_{gray} = rgb2gray(img);76 figure () ;
77 xname("Input image 2");
78 imshow (img_gray);
79 // Dilation, Erosion, Opening, Closing
80 [m, n] = size(img_{gray})81 padded\_img = zeros(m+2, n+2);82
```

```
83 // create image with zeros padded at the boundaries
84 u=2;
85 \text{ v} = 2;86 for x=1:m87 for y=1:n88 padded\_img(u, v) = img\_gray(x, y);
89 v = v + 1;
90 end
91 u = u+1;
92 \quad v = 2;93
94 end
95
96 arr = zeros(1, 9);
97
98 u=1; v=1;
99 for x =2: m +1
100 for y=2:n+1101 arr(1,1) = padded\_img(x-1,y-1);102 arr(1,2) = padded\_img(x-1, y);
103 arr(1,3) = padded\_img(x-1,y+1);104 arr(1, 4) = padded\_img(x, y-1);105 arr(1, 5) = padded\_img(x, y);
106 arr(1, 6) = padded\_img(x, y+1);107 arr(1,7) = padded\_img(x+1,y-1);108 arr(1,8) = padded\_img(x+1, y);109 arr(1,9) = padded\_img(x+1, y+1);110 img\_max(x, y) = maxk (arr);111 img\_min(x, y) = mink);
112 v = v + 1;
113 end
114 u=u+1;115 end
116
117 // remove padded zeros
118 for x = 2 : m + 1119 for y = 2 : n + 1120 \text{dilated} \text{_img} (x-1, y-1) = \text{img} \text{_max} (x, y);
```

```
121 end
122 end
123
124 // remove padded zeros
125 for x = 2 : m + 1126 for y = 2 : n + 1127 \text{eroded\_img} (x-1, y-1) = \text{img\_min} (x, y) ;128 end
129 end
130
131
132
133
134
135 //Display dilated image
136 figure () ;
137 xname ("Dilated image");
138 imshow (uint8 (dilated_img));
139 imwrite (uint8 (dilated_img), 'dilate.jpg')
140
141 // Display eroded image
142 figure () ;
143 xname ("Eroded image");
144 imshow (uint8 (eroded_img));
145 imwrite (uint8 (eroded_img), 'erode.jpg')
146
147 // / / / / / / / / / / / / / / / / / / / / / / / / / / / / / / / / / / / / / / / / / / / / / / / / /
148 // Opening: erosion followed dilation
149 padded\_img = zeros(m+2, n+2);150
151 // create image with zeros padded at the boundaries
152 \text{ u}=2;153 \text{ v}=2;154 for x = 1:m155 for y=1:n156 padded\_img(u, v) = eroded\_img(x, y);
157 v = v + 1;158 end
```

```
159 u = u+1;
160 \qquad v = 2;161
162 end
163
164 arr = zeros(1, 9);
165
166 \text{ u}=1; v=1;
167 for x = 2 : m + 1168 for y = 2 : n + 1169 arr(1, 1) = padded\_img(x-1, y-1);170 arr(1,2) = padded\_img(x-1,y);171 arr(1,3) = padded\_img(x-1,y+1);172 arr(1, 4) = padded\_img(x, y-1);173 arr(1,5) = padded\_img(x,y);174 arr(1, 6) = padded\_img(x, y+1);175 arr(1,7) = padded\_img(x+1,y-1);176 arr(1,8) = padded_{img}(x+1, y);177 arr(1, 9) = padded\_img(x+1, y+1);178 img\_max(x, y) = max(arr);179 v = v + 1;
180 end
181 u = = +1;182 end
183
184 // remove padded zeros
185 for x = 2 : m + 1186 for y=2:n+1187 opening_img (x - 1, y - 1) = img_max (x, y);
188 end
189 end
190
191 // Display Closing image
192 figure () ;
193 xname ("Opening image");
194 imshow (uint8 (opening_img));
195 imwrite (uint8 (opening_img), 'opening.jpg')
196
```

```
197 // / / / / / / / / / / / / / / / / / / / / / / / / / / / / / / / / / / / / / / / / / / / / / / / / /
198 // Closing: dilation followed erosion
199 padded\_img = zeros(m+2, n+2);
200
201 // create image with zeros padded at the boundaries
202 \text{ u}=2;203 \text{ v} = 2;204 for x=1:m205 for y=1:n206 padded_img (u, v) = dilated_img (x, y);
207 v = v+1;
208 end
209 u = u+1;
210 v = 2;
211
212 end
213
214 arr = zeros(1, 9);
215
216 u=1; v=1;
217 for x =2: m +1
218 for y=2:n+1219 arr(1, 1) = padded\_img(x-1, y-1);220 arr(1,2) = padded\_img(x-1,y);221 arr(1,3) = padded\_img(x-1,y+1);222 arr(1, 4) = padded\_img(x, y-1);223 arr(1,5) = padded\_img(x, y);
224 arr(1, 6) = padded\_img(x, y+1);225 arr(1,7) = padded\_img(x+1,y-1);226 arr(1,8) = padded\_img(x+1, y);227 arr(1,9) = padded\_img(x+1,y+1);228 img_min(x, y) = min(arr);
229 v = v + 1;
230 end
231 u=u+1;
232 end
233
234 // remove padded zeros
```

```
235 for x=2:m+1236 for y = 2 : n + 1237 closing_img (x - 1, y - 1) = img_min (x, y);
238 end
239 end
240
241 //Display Closing image
242 figure () ;
243 xname ("Closing image");
244 imshow (uint8 (closing_img));
245 imwrite (uint8 (closing_img), 'closing.jpg')
```
<span id="page-52-0"></span>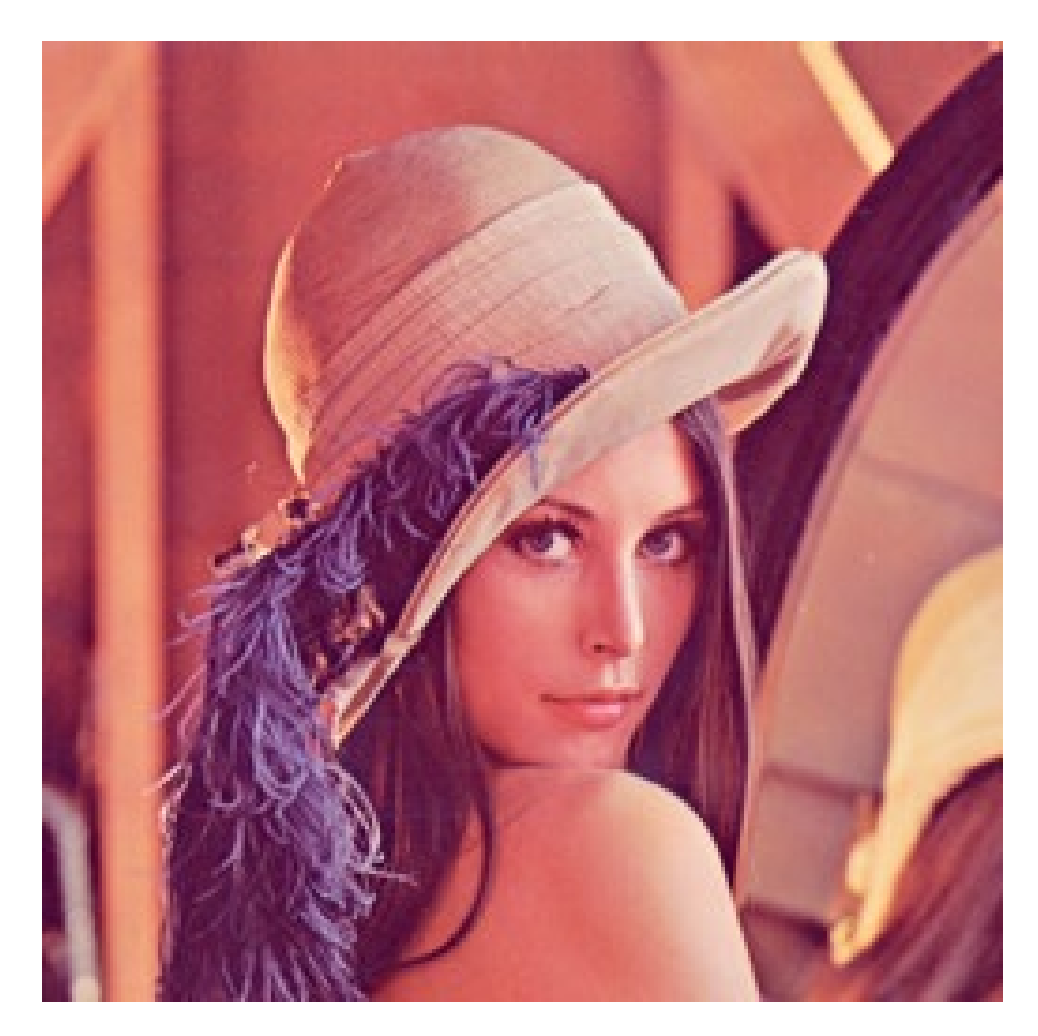

Figure 5.1: To study and perform various segmentation techniques

<span id="page-53-0"></span>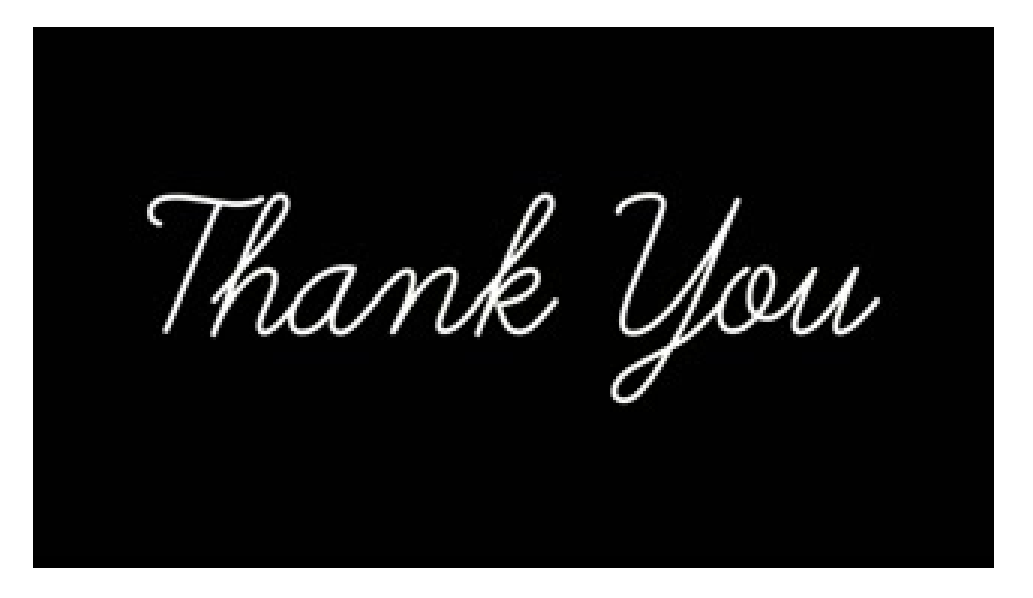

Figure 5.2: To study and perform various segmentation techniques

<span id="page-54-0"></span>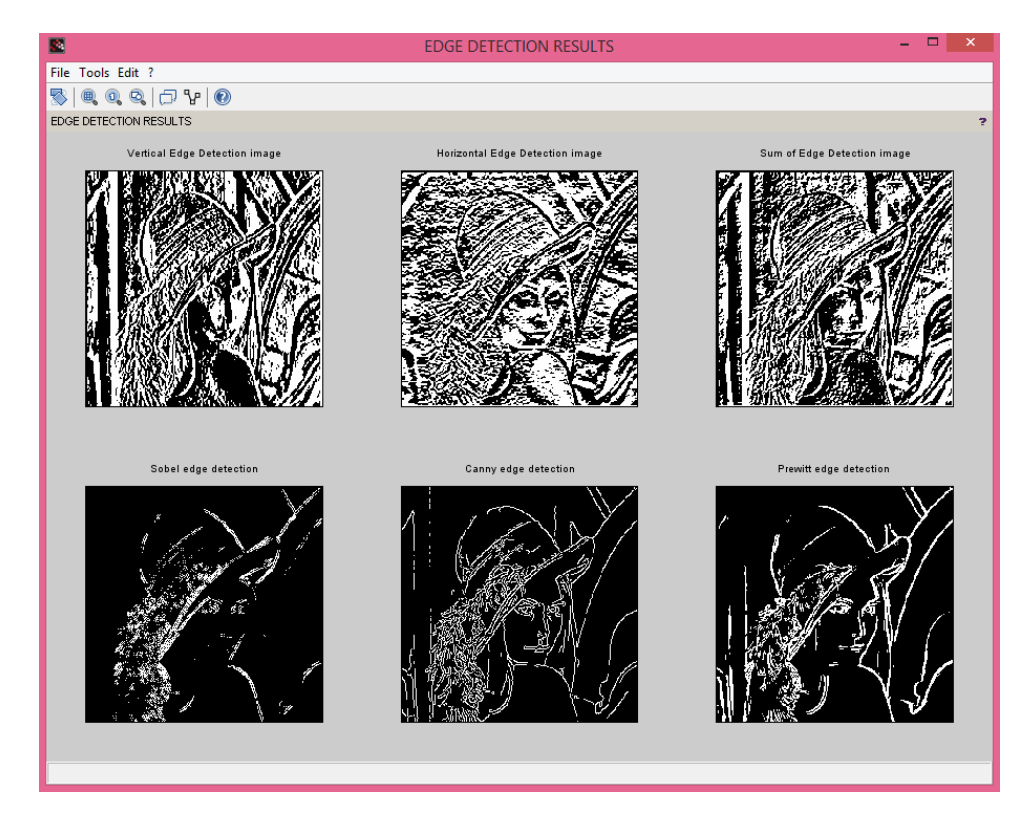

Figure 5.3: To study and perform various segmentation techniques

<span id="page-55-0"></span>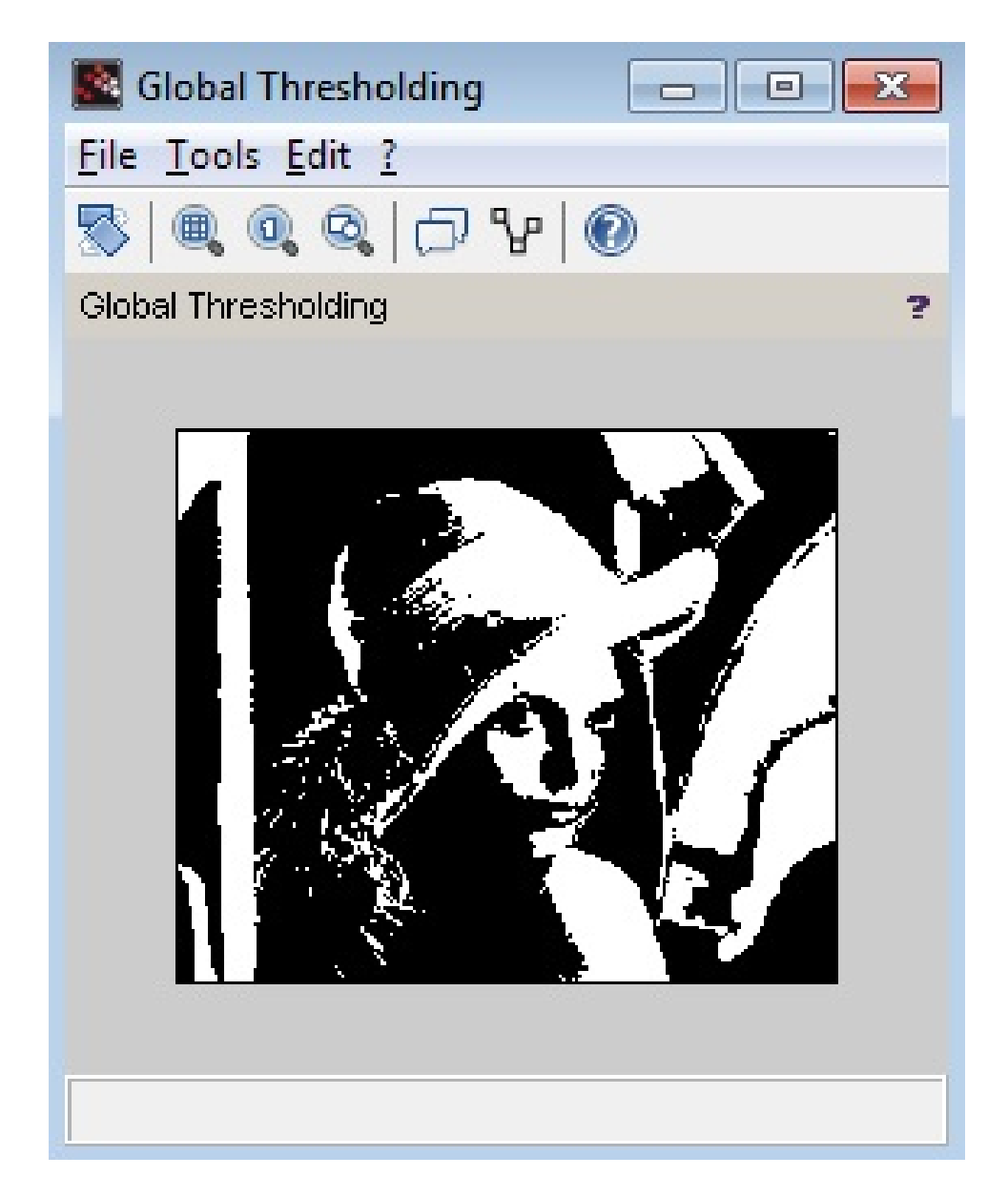

Figure 5.4: To study and perform various segmentation techniques

<span id="page-56-0"></span>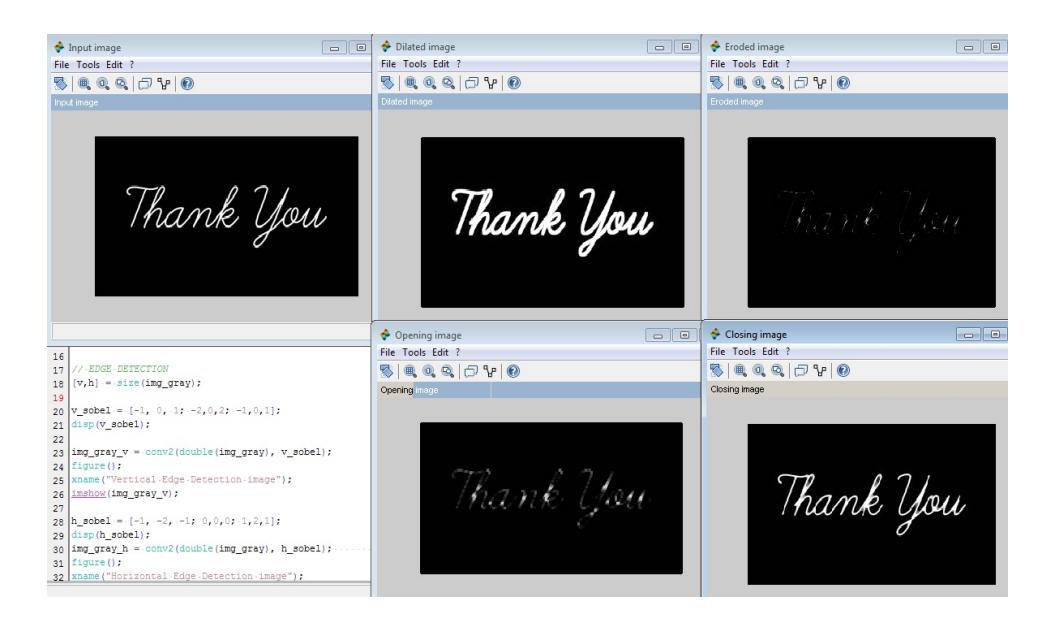

Figure 5.5: To study and perform various segmentation techniques